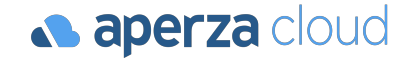

# アペルザクラウド 管理画面操作マニュアル

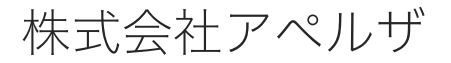

Redesigning the industrial structure of manufacturing

 $\bigoplus$  https://cloud.aperza.com/  $\boxtimes$  sales-support@aperza.biz

**a aperza** cloud

本資料では、アペルザクラウドを用いてお客様の公開情報やコンテンツを確認・編集する作業について解説し ます。

#### P.2 基本情報に関する設定

- P.3 (1)契約情報の設定
- P.4 (2)公開情報の設定
- P.5 (3)企業情報の登録と編集方法
- P.8 (4)ブランド設定
- P.9 (5)問い合わせ設定
- P.11 (6)利用者管理の登録と編集方法

#### P.12 コンテンツの管理

- P.14 (1)登録済カタログの検索・編集
- P.18 (2)カタログの新規登録

#### 基本情報に関する設定

(1) 契約情報の設定

(2) 公開情報の設定

(3)企業情報の登録と編集方法

(4)ブランド設定

(5)問い合わせ設定

(6)利用者管理の登録と編集方法

#### (1)契約情報の設定

**a** aperza cloud

#### アクセスURL: https://cloud.aperza.com/contract/index.html

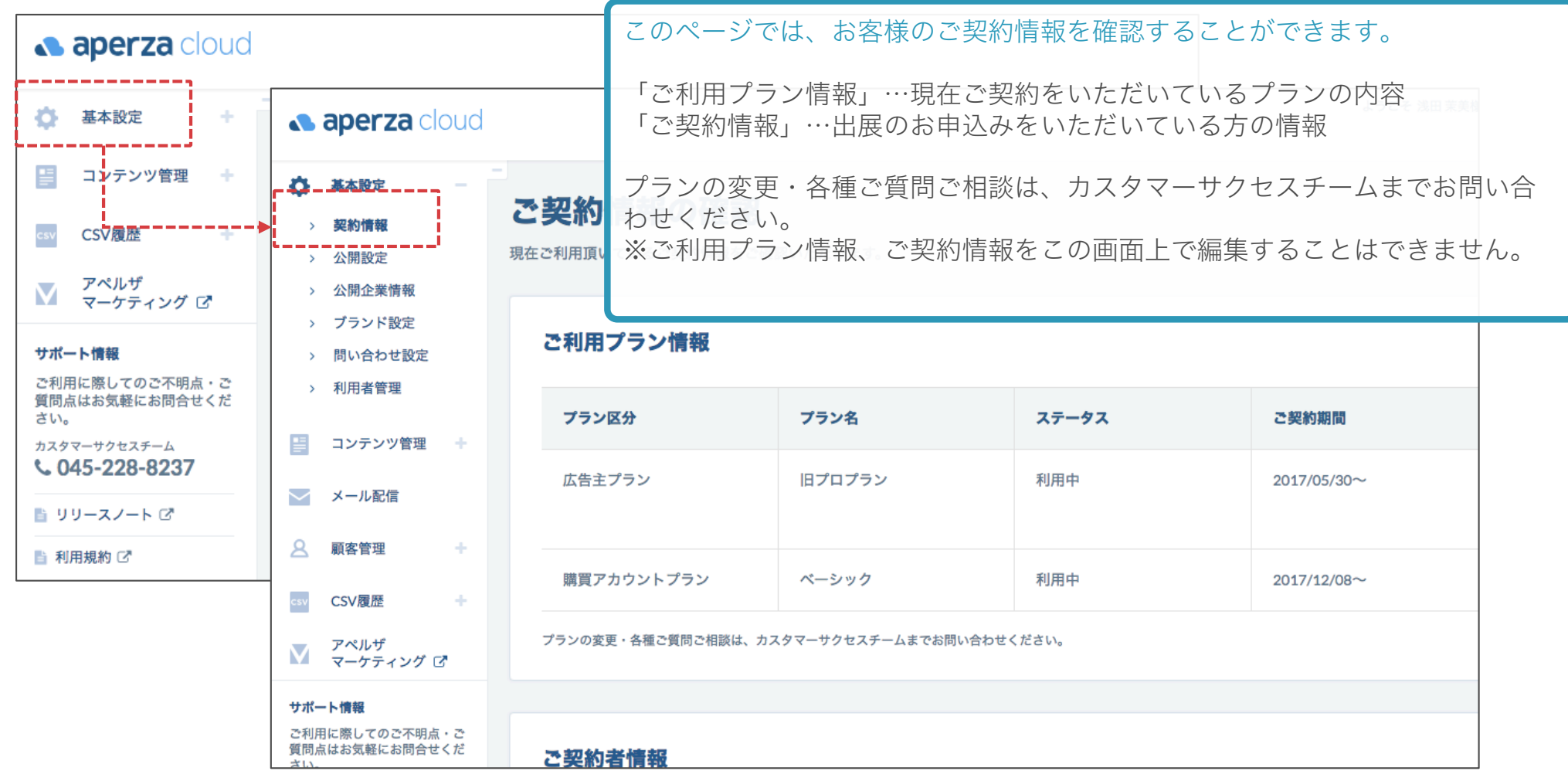

#### (2) 公開情報の設定

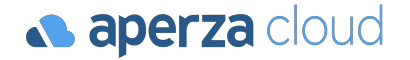

アクセスURL: https://cloud.aperza.com/publish/index.html

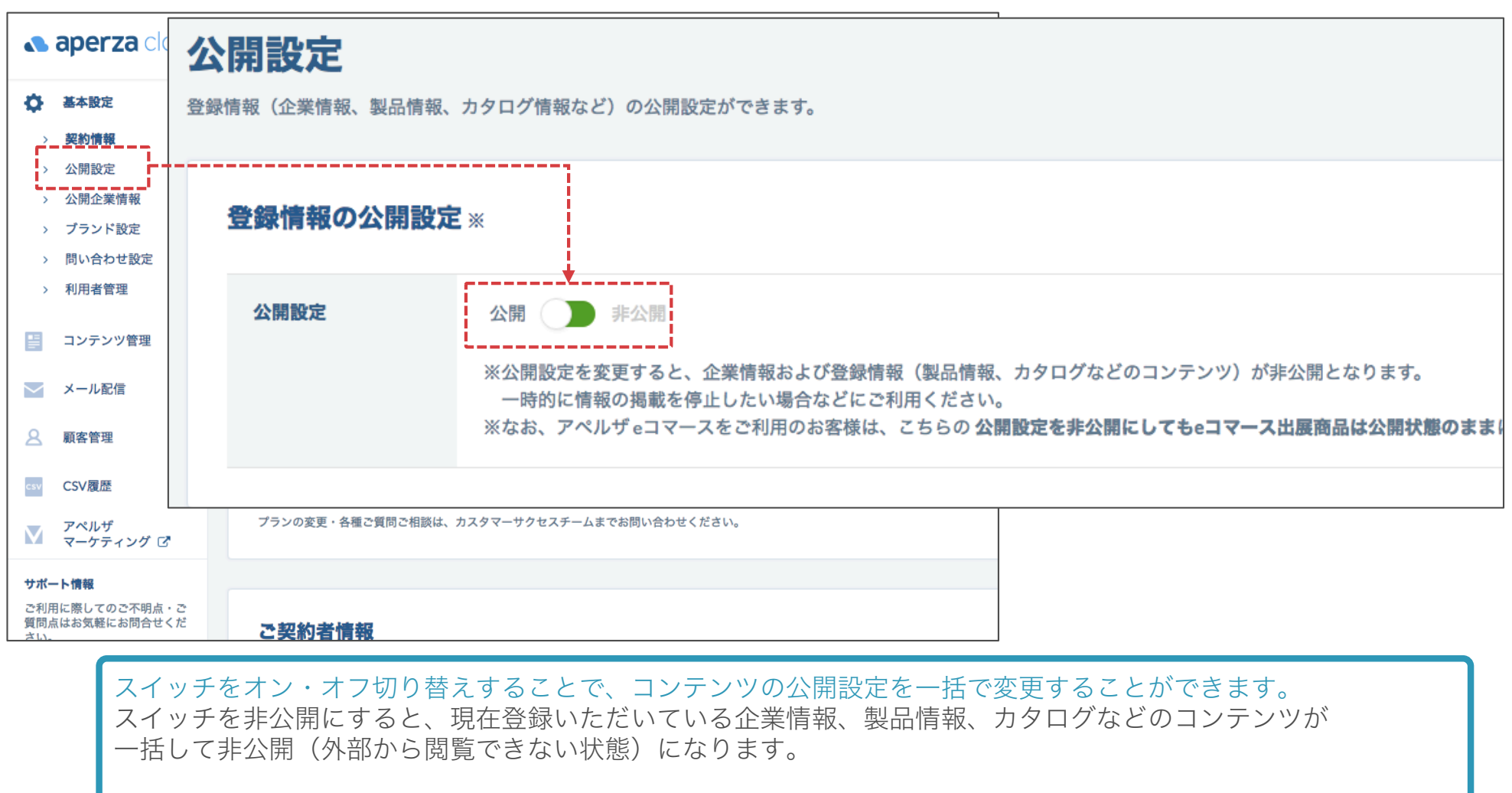

アペルザeコマースをご利用のお客様は、このスイッチを非公開にしてもeコマース出店商品は公開のままになりま す。何らかの事情で出展商品を非公開にしたい場合は、お手数ですがカスタマーサクセスチームまでお問合せくだ さい。

#### (3) 企業情報の登録・編集 1/2(企業情報の確認)

アクセスURL: https://cloud.aperza.com/company/index.html

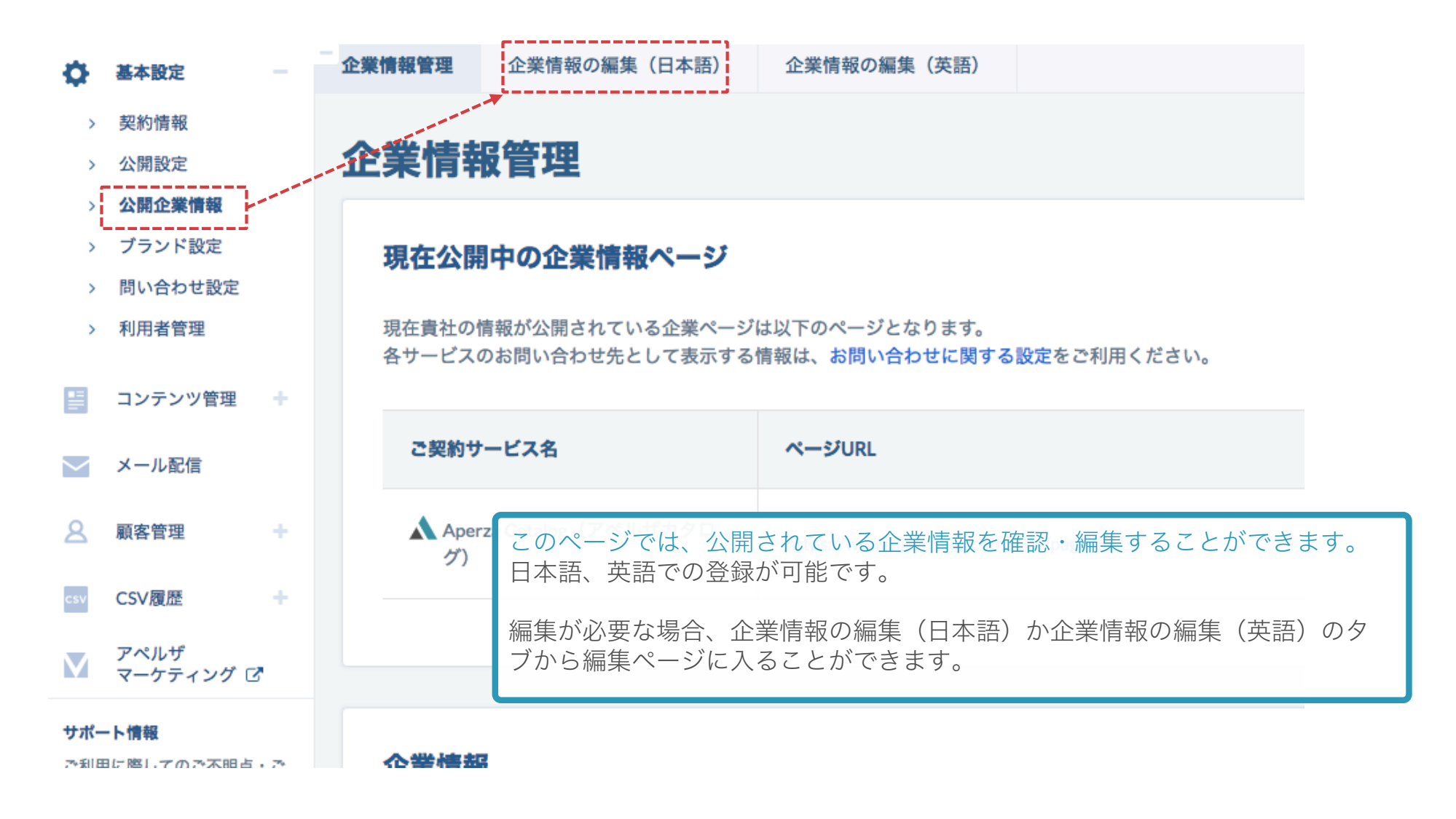

#### (3) 企業情報の登録・編集 2/2(企業情報の編集)

アクセスURL: https://cloud.aperza.com/company/ja/input.html

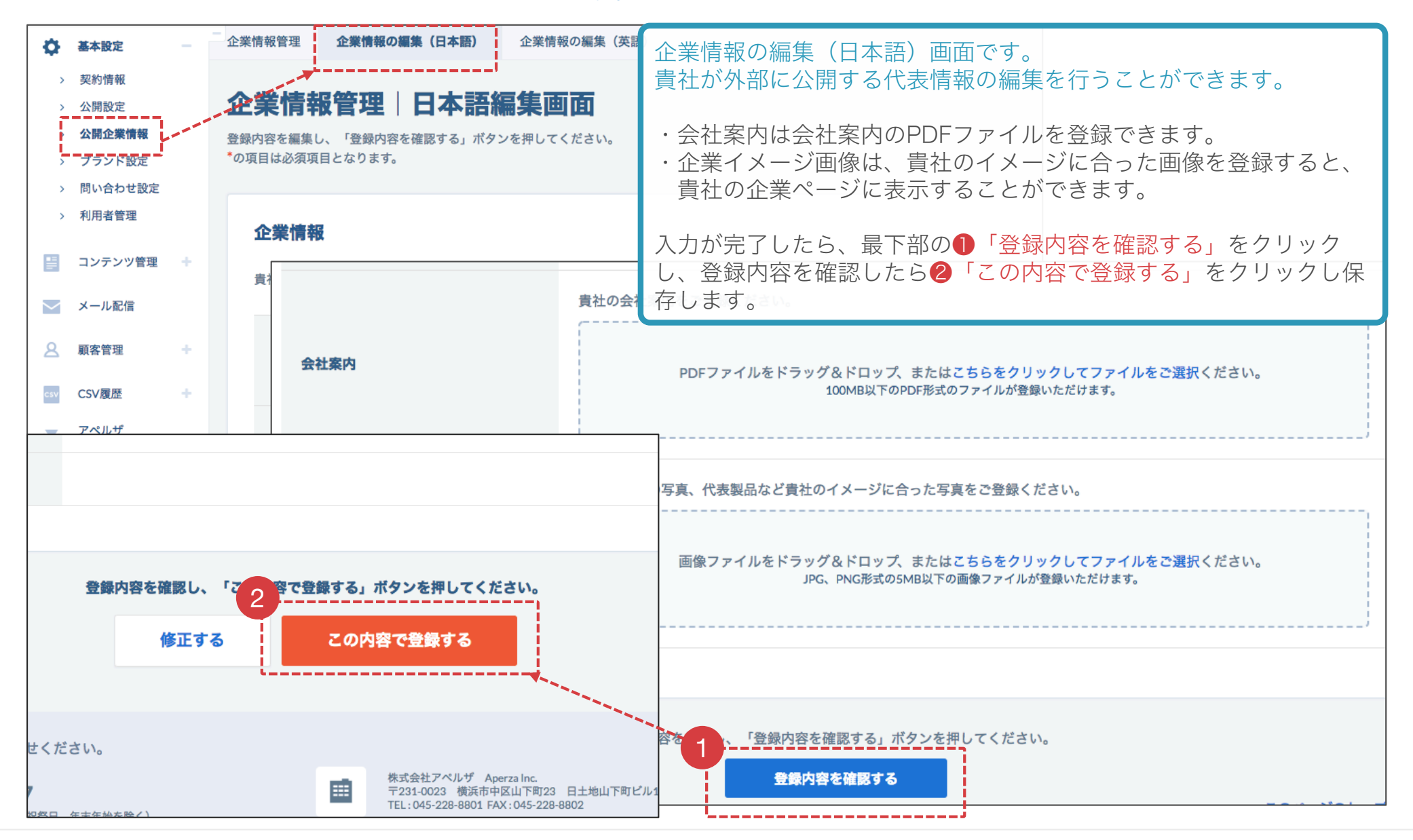

参考:公開される企業ページのイメージ

#### **a aperza** cloud

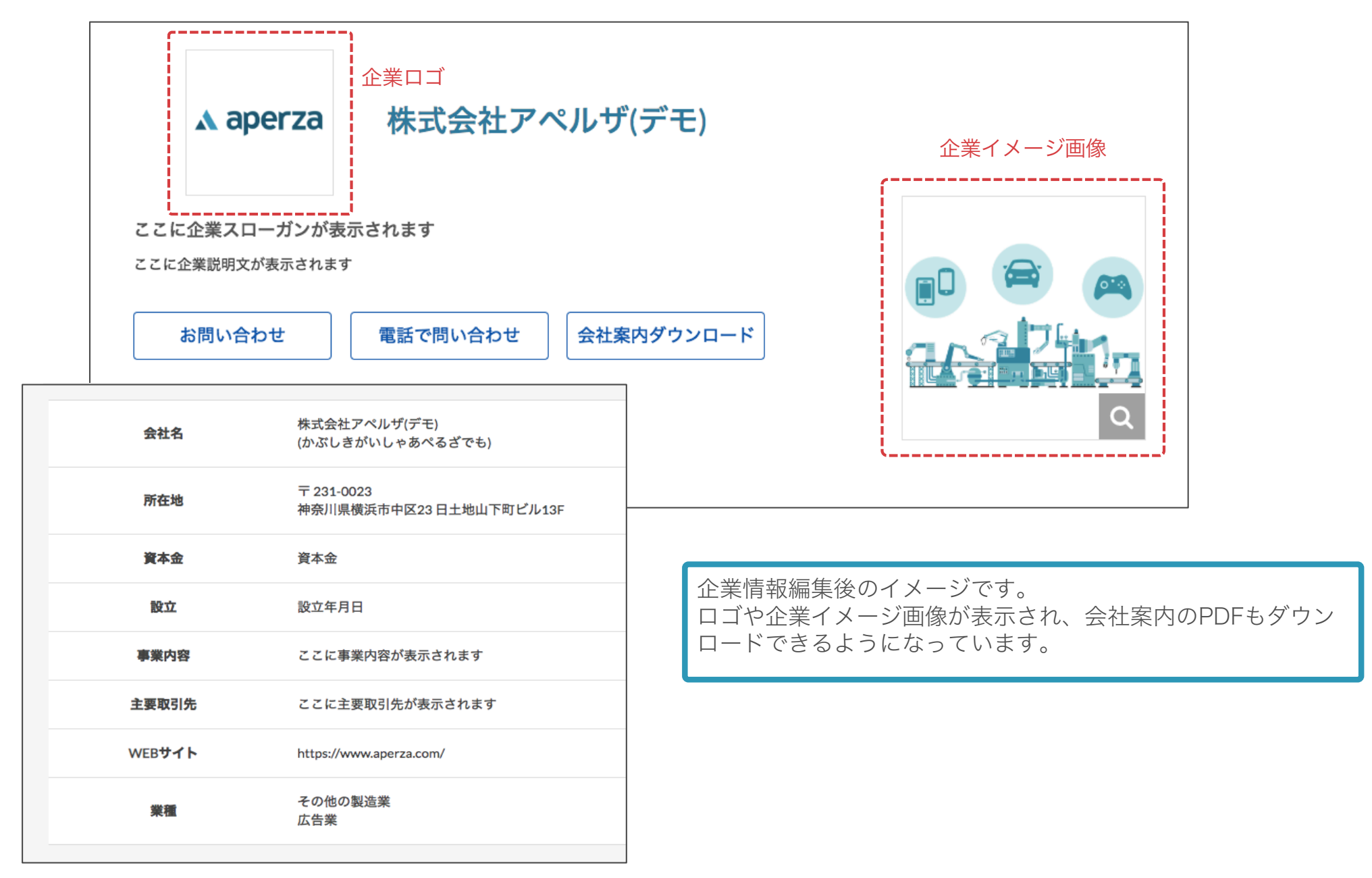

### (4) ブランド設定

**a aperza** cloud

アクセスURL: https://cloud.aperza.com/brand/index.html

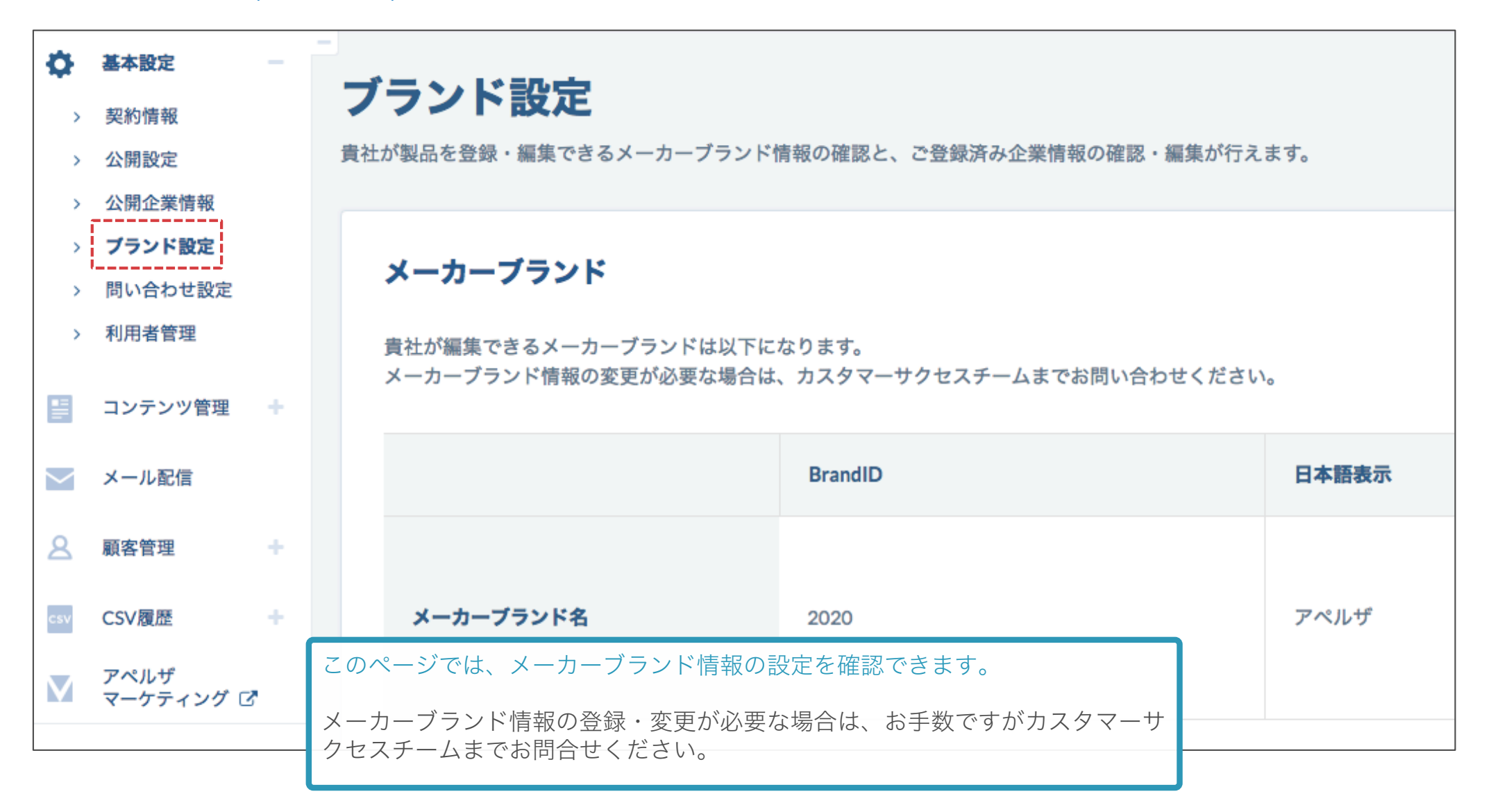

## (5) 問い合わせ設定 1/2

**a aperza** cloud

アクセスURL: https://cloud.aperza.com/contact/index.html

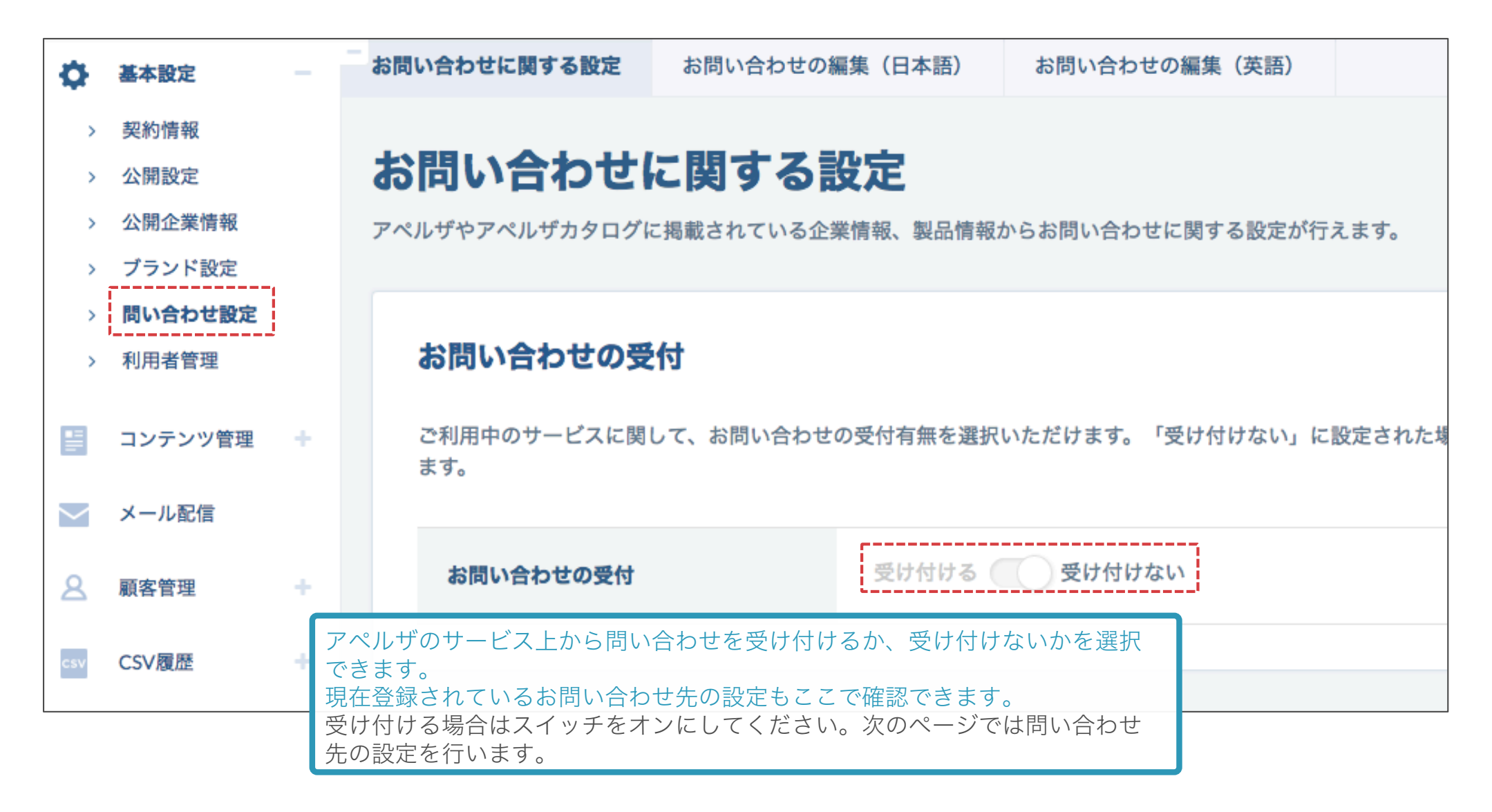

# (5) 問い合わせ設定 2/2

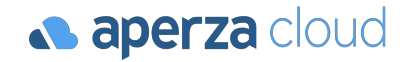

アクセスURL: https://cloud.aperza.com/contact/ja/input.html

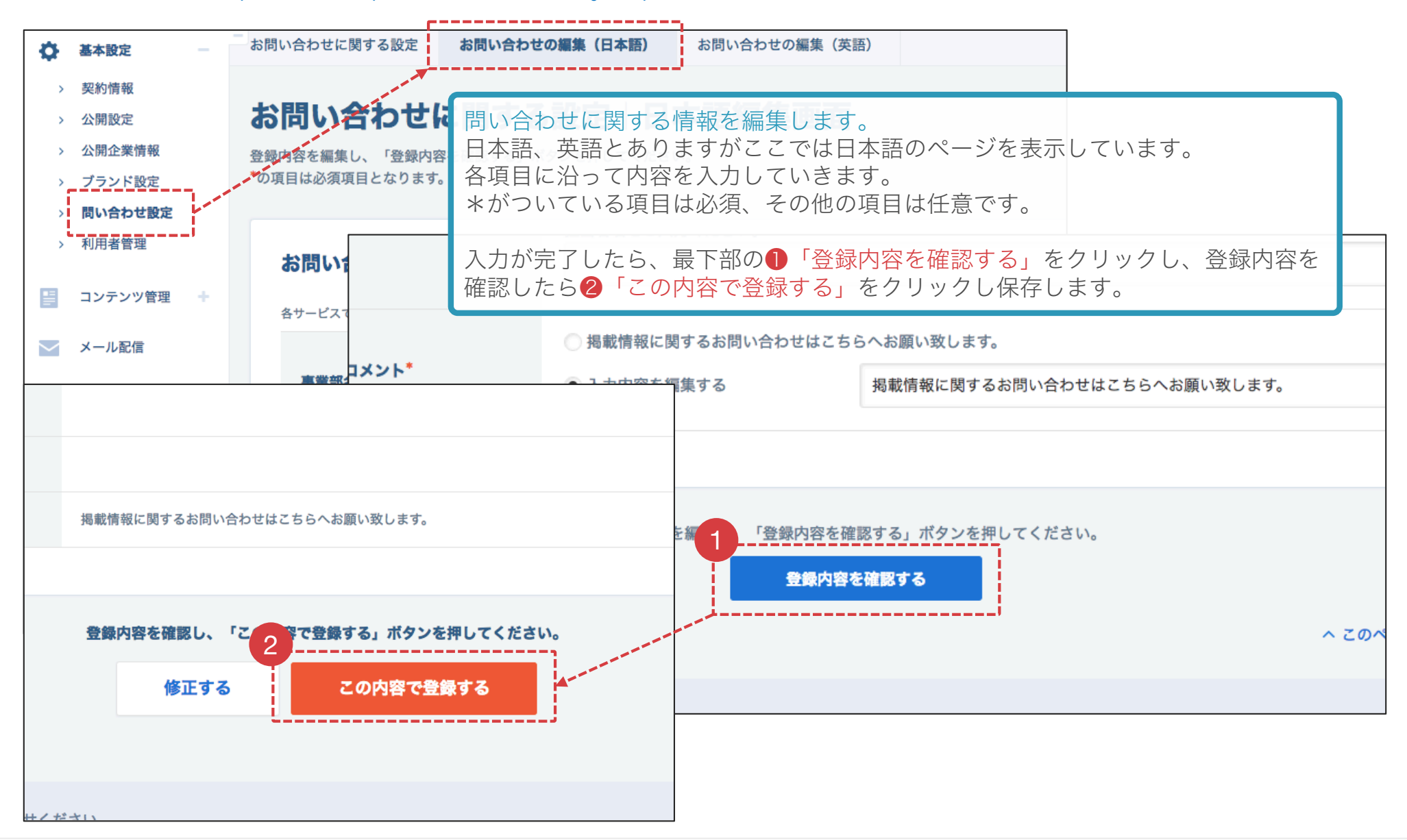

## (6) 利用者管理 1/2(利用者の追加)

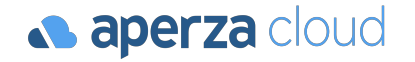

アクセスURL: https://cloud.aperza.com/user/index.html

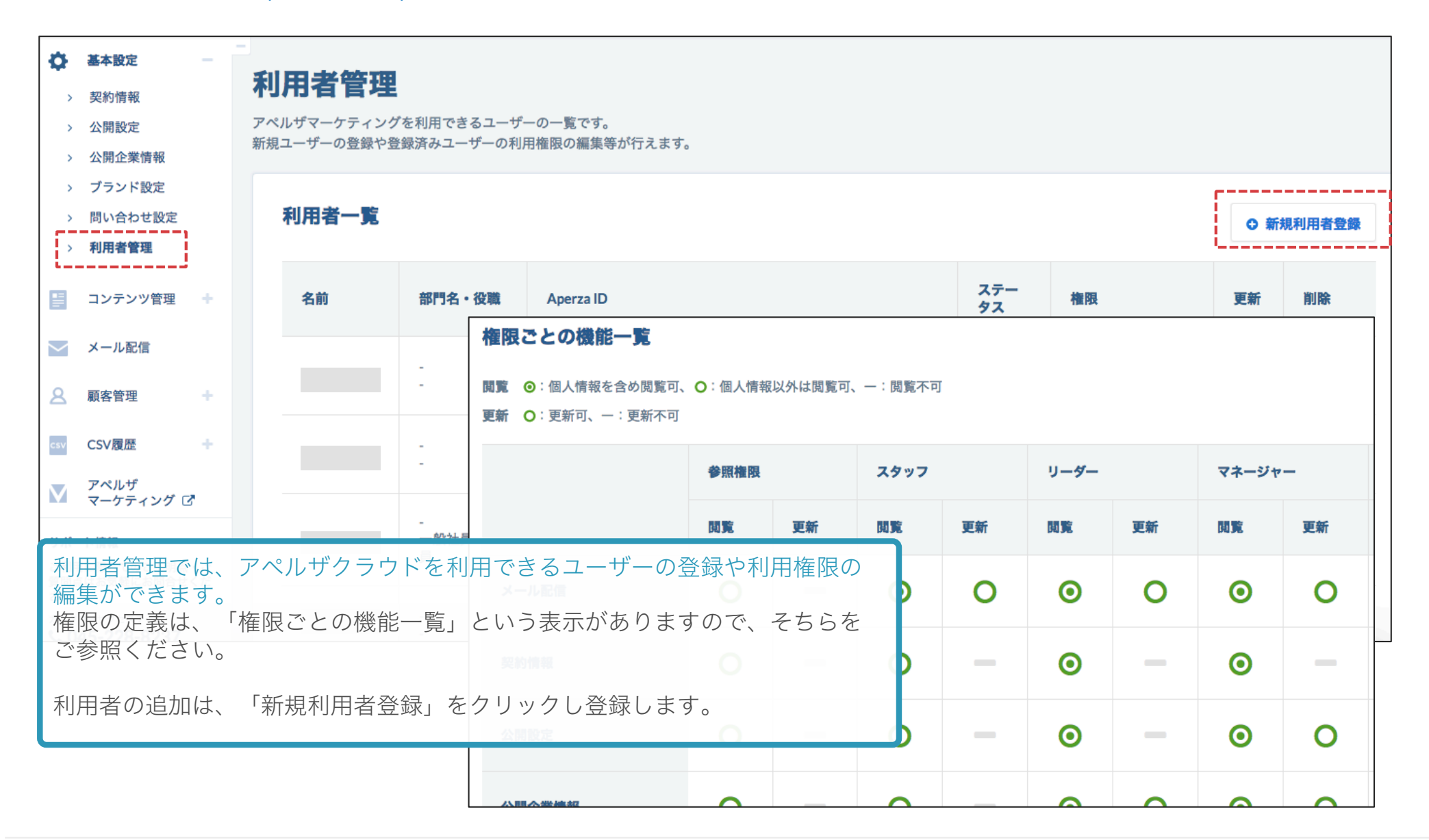

#### (6) 利用者管理 2/2(権限の編集)

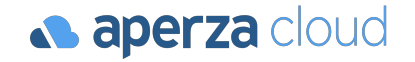

アクセスURL: https://cloud.aperza.com/user/index.html

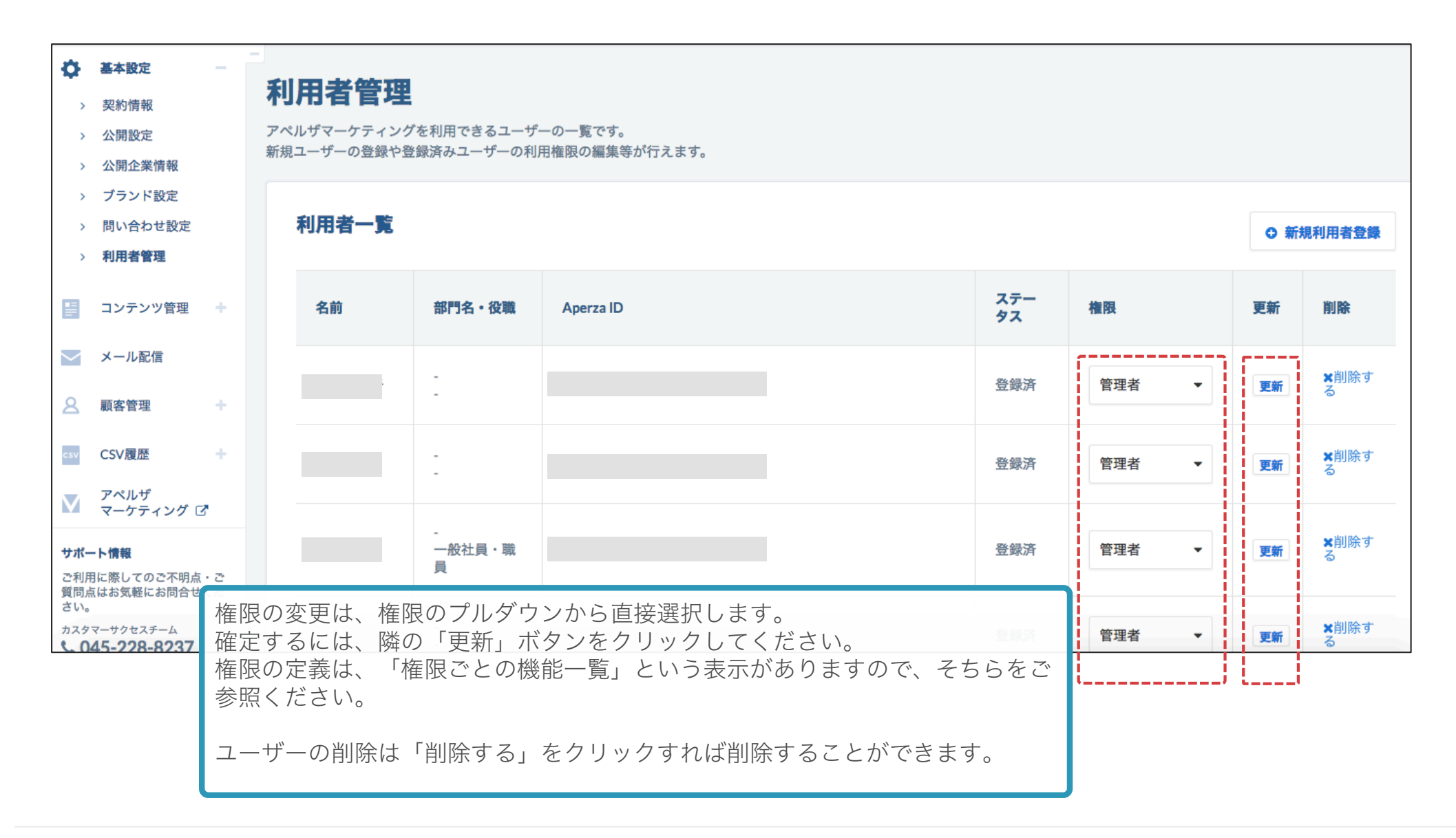

### コンテンツの管理

(1) 登録済カタログの検索・編集 (2) カタログの新規登録

#### (1) 登録済カタログの検索・編集 1/4

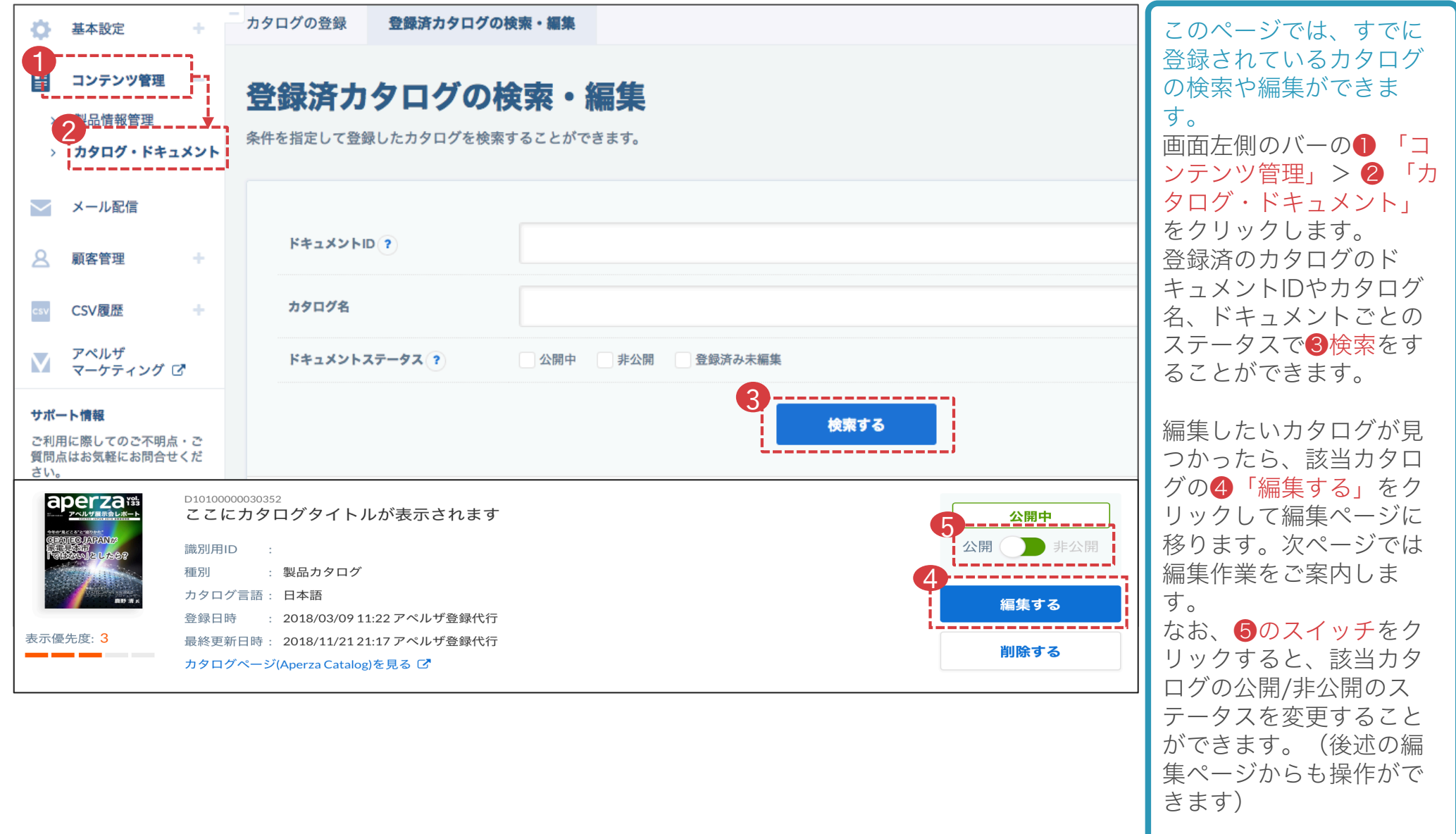

#### (1) 登録済カタログの検索・編集 2/4

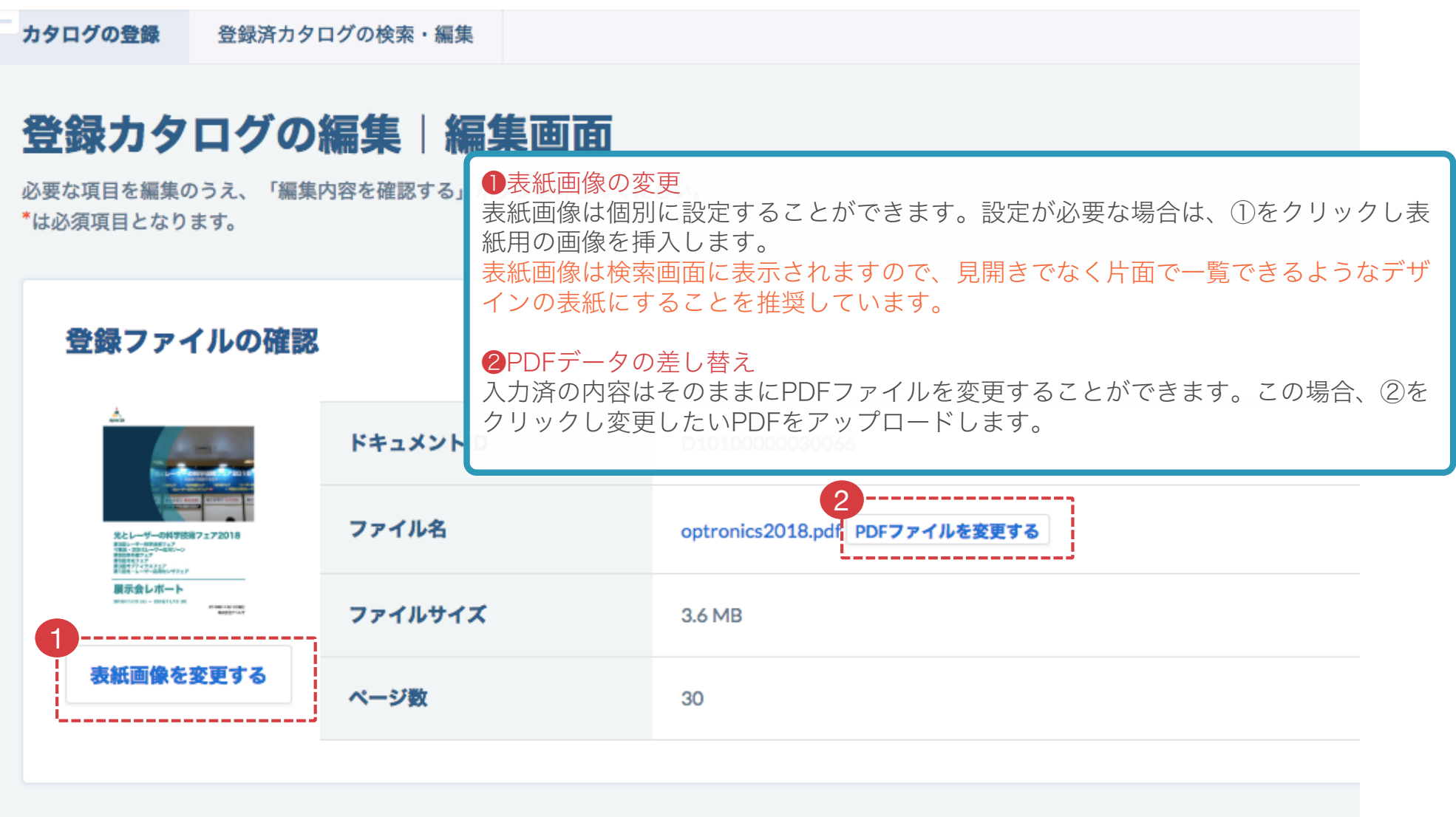

#### (1) 登録済カタログの検索・編集 3/4

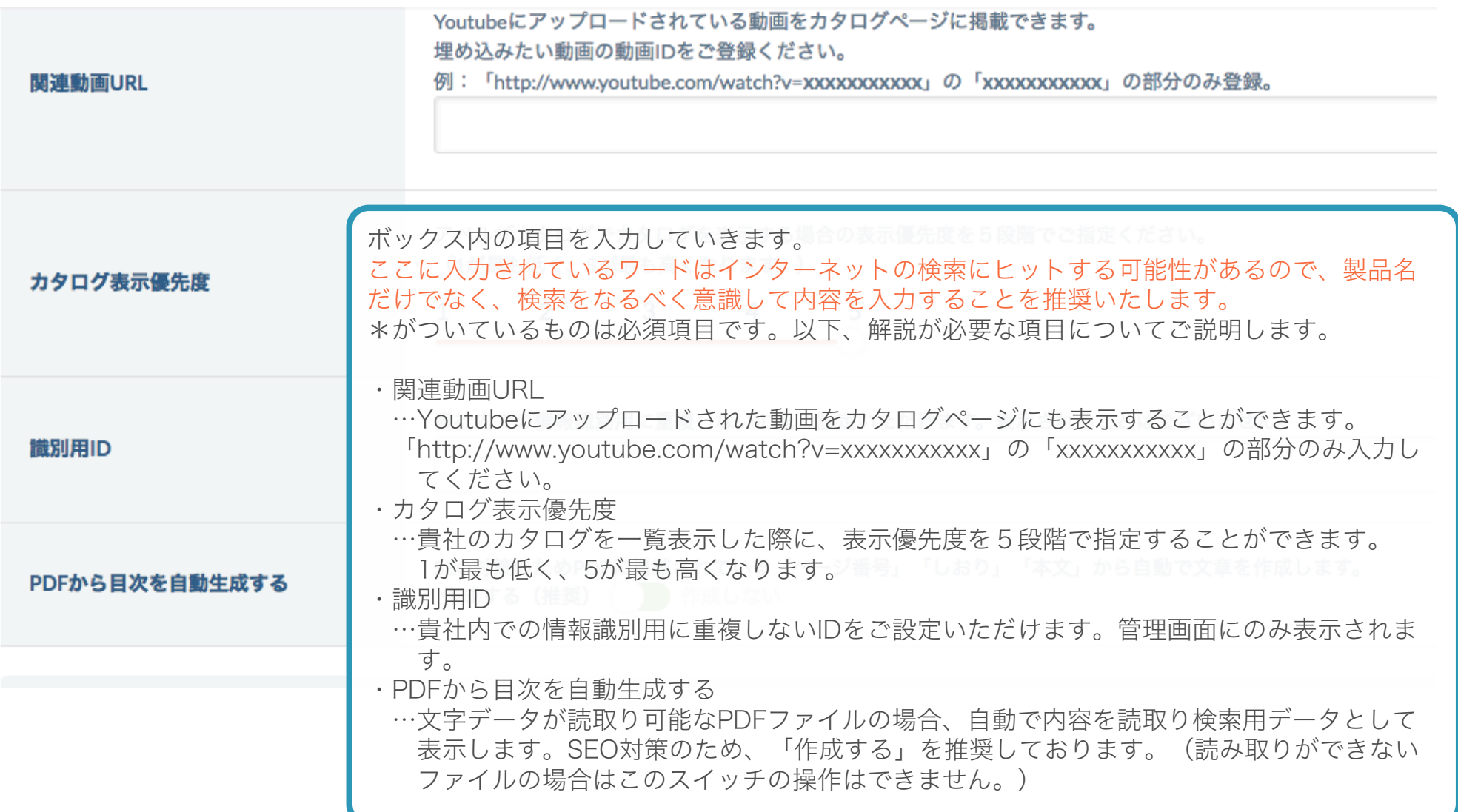

#### (1) 登録済カタログの検索・編集 4/4

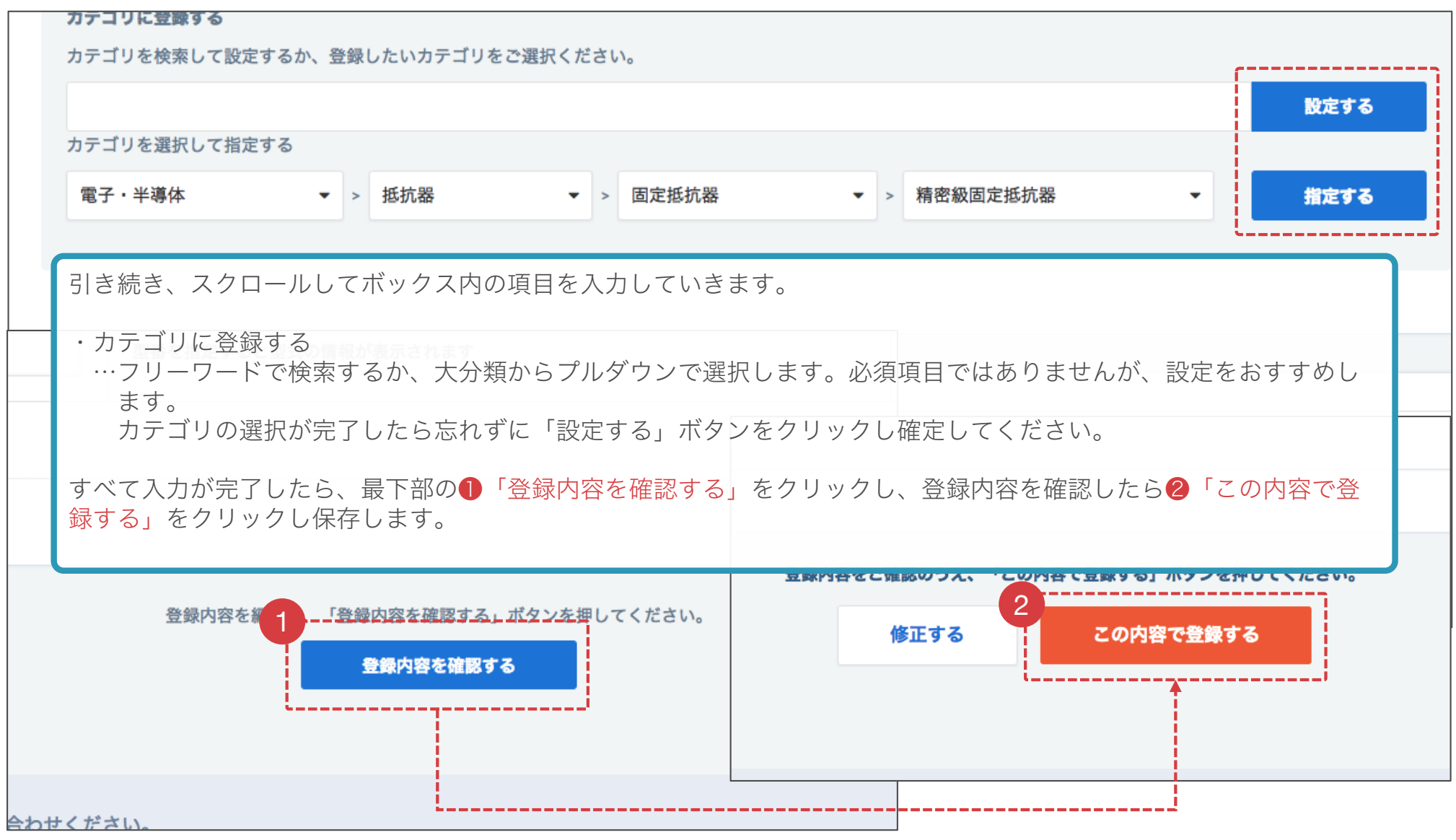

## (2)カタログの新規登録 1/2

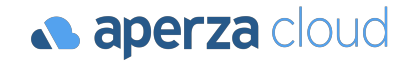

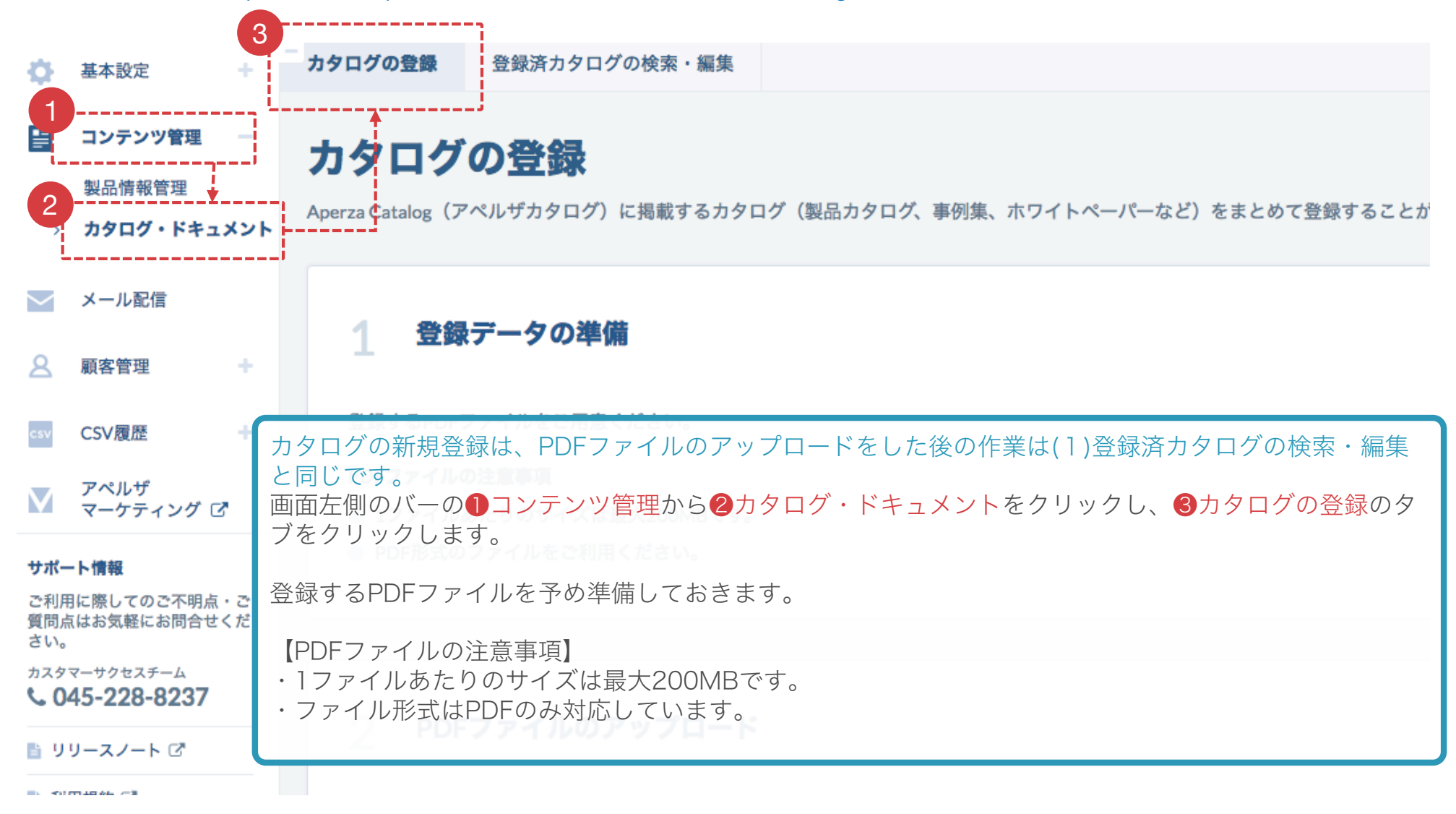

## (2)カタログの新規登録 2/2

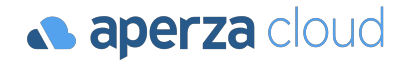

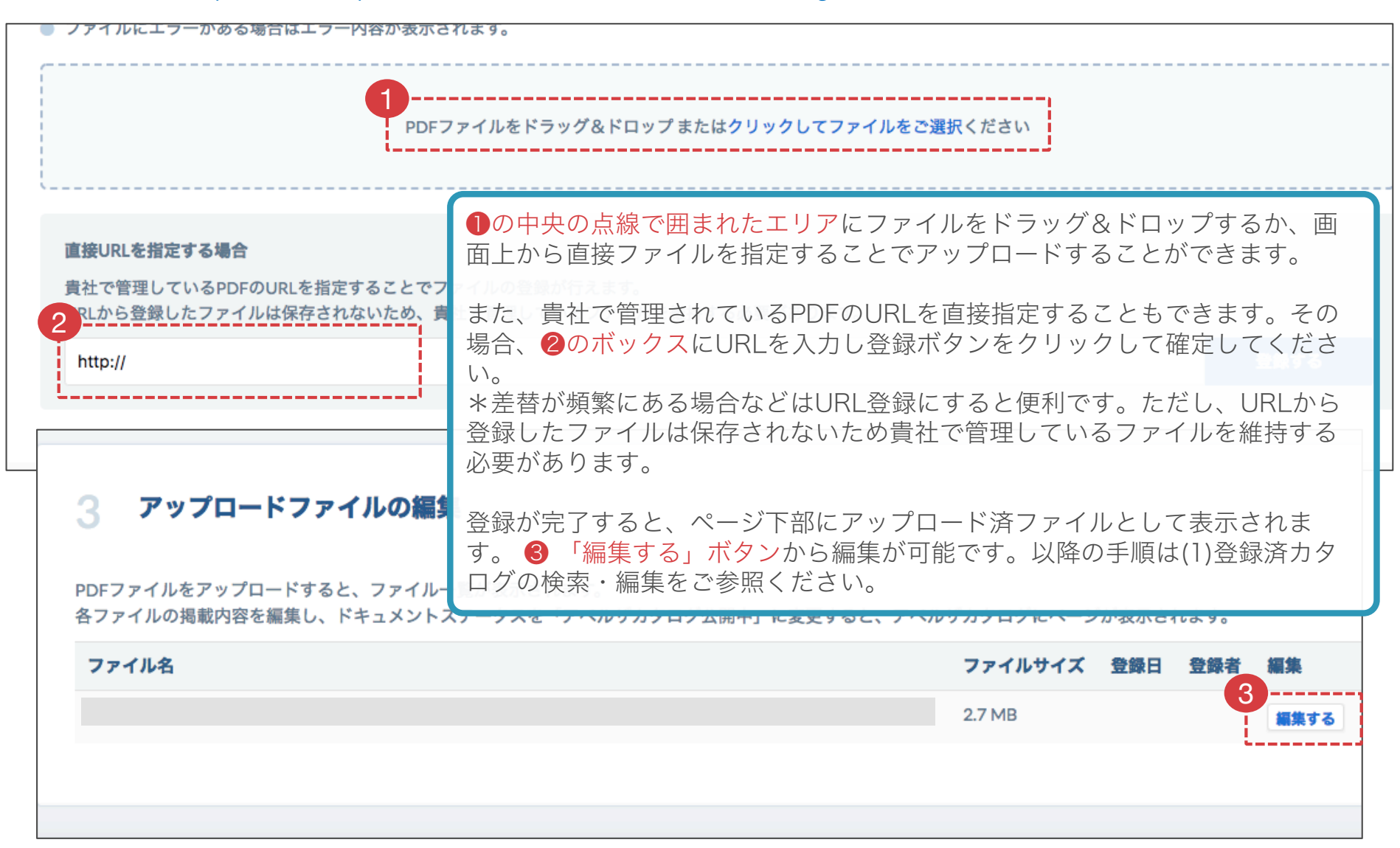

参考:公開されるカタログページのイメージ

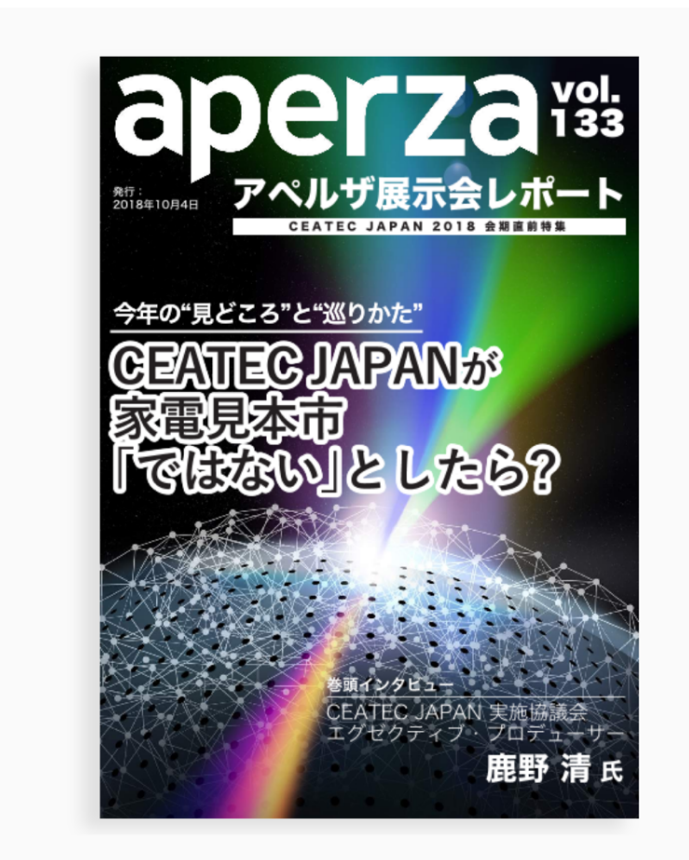

とダウンロード(3.7Mb)

(2) クリップする ■ URLを送る

ここにカタログタイトルが表示されます

製品カタログ

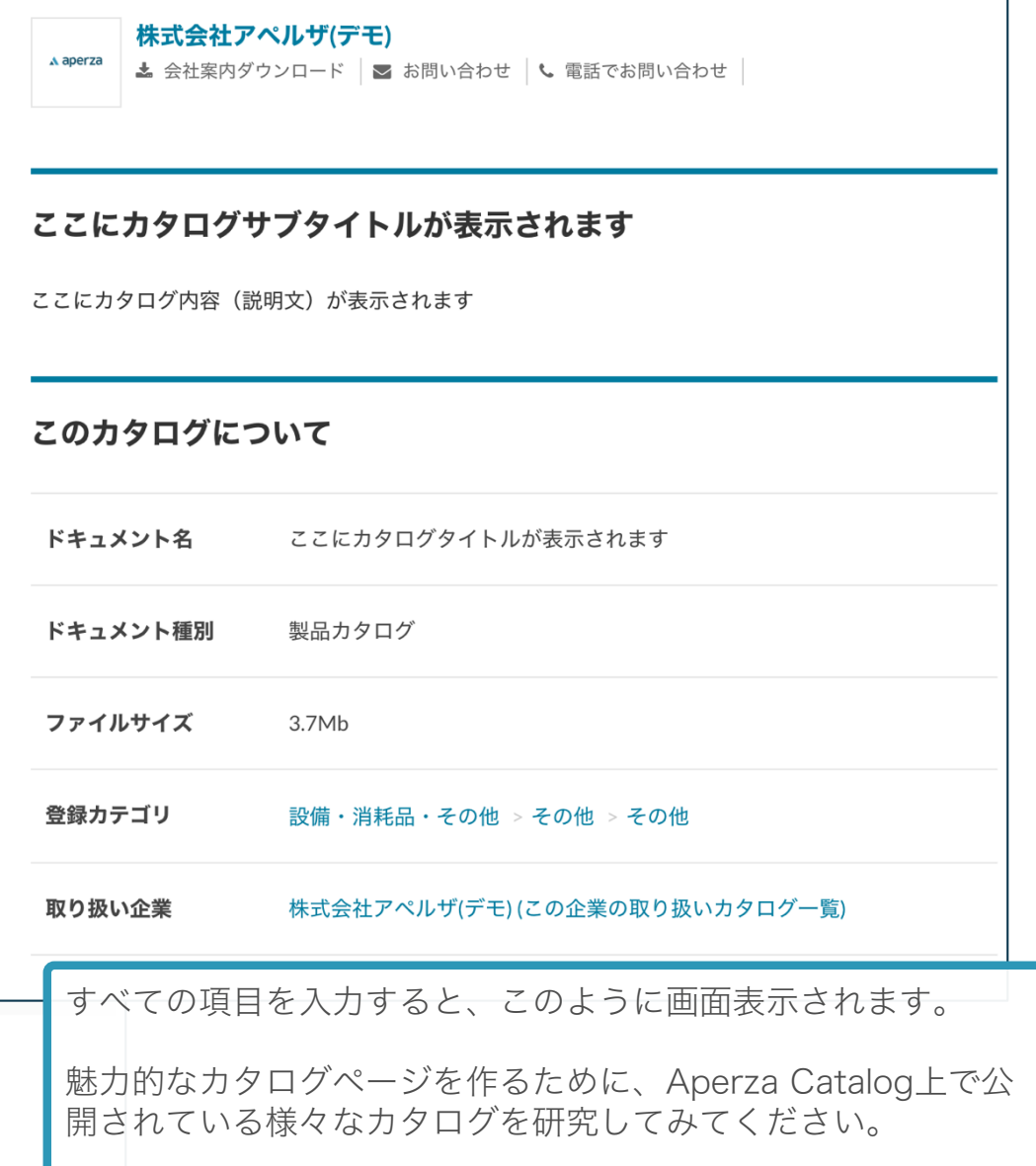

**a aperza** cloud

#### サービスに関するご不明点 各種お問い合わせはこちらまで

#### 株式会社アペルザ サポートチーム

# **045-228-8237**

✉ sales-support@aperza.biz

Confidential Copyright © Apple Confidential Confidential Confidential Confidential Confidential Confidential Co<br>The Confidential Copyrights Reserved. **211** No. 2012 00:00 the Confidential Confidential Confidential Confide ※サイトやページのデザイン、レイアウトについて 本資料に記載の画面イメージはサンプルです。実際のサイト上でのデザインやレイアウトとは異なる場合がございます。また、デザインやレイアウトは予告なく変更となる場合がございます。特段記載がない 限り、実際のサイト上でのデザインやレイアウトが優先して適用されるものとします。